## **ELECCIONES SENADOR@S ESTUDIANTILES**

## **INSTRUCTIVO<br>DE VOTACIÓN**

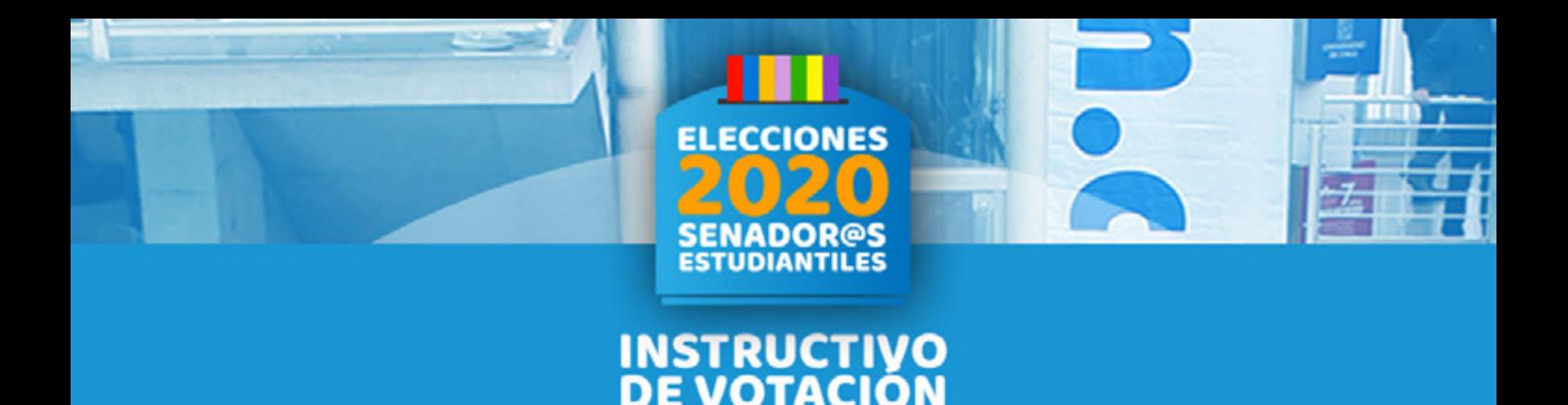

## Fecha y horario: Desde el 19/08/20 a las 9.00 am hasta el 20/08/20 a las 18.00 pm.

1. Ingresa https://ucampus.uchile.cl

2. Introduce los datos de tu cuenta UChile (pasaporte). Son los mismos que usas para acceder a U-Cursos.

3. Selecciona UChile y el módulo Votaciones (Podrás acceder desde la barra izquierda de UCampus. Haz click en UChile y luego en Votaciones).

4. Ingresa a la elección en línea (identifica la elección en estado "Abierta" y haz click para ingresar).

5. Selecciona tus preferencias y haz click en votar.

## ATENCIÓN:

Los/las estudiantes podrán marcar hasta tres preferencias, votando necesariamente por candidatos distintos y correspondientes a diferentes Facultades o Institutos.

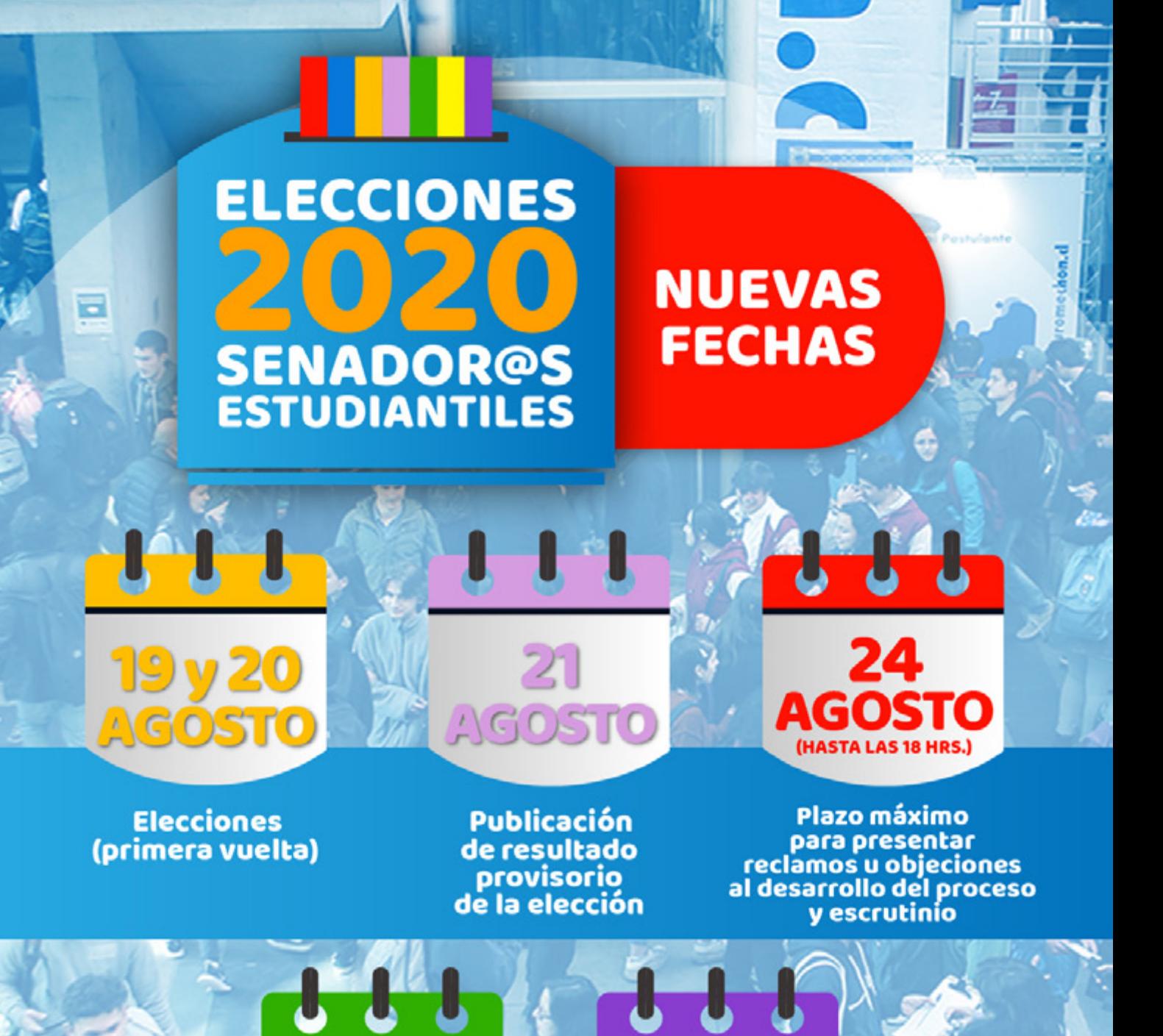

Publicación de resultado definitivo y proclamación de candidat@s elect@s

27

**AGOSTO** 

**Eventual** segunda vuelta

31y1<br>AGO/SEP